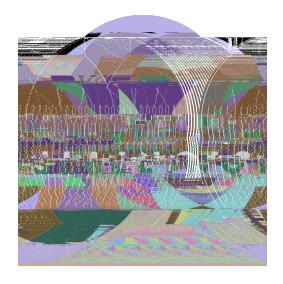

## **INSTRUCCIONES PARA INICIAR SESIÓN** RECLAMAR SU CUENTA DE ESTUDIANTE Y RESTABLECAR SU CONTRASEÑA

Los padres/tutores recibirán un correo electrónico de Empower Illinois con los pasos para reclamar su cuenta y restablecer su contraseña para poder acceder a la aplicación en EmpowerXChange, el nuevo portal para estudiantes.

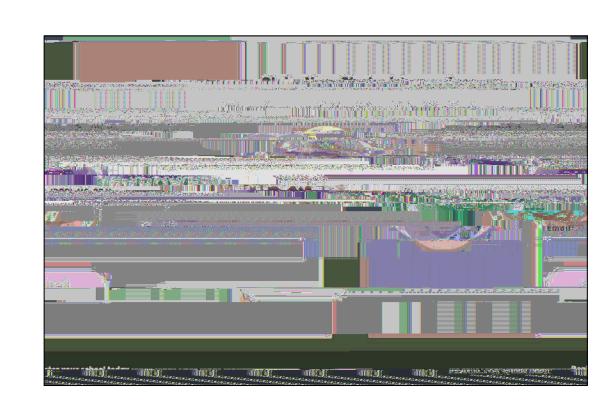

**PASO 1: RECLAMAR SU CUENTA PARA ESTUDIANTES**

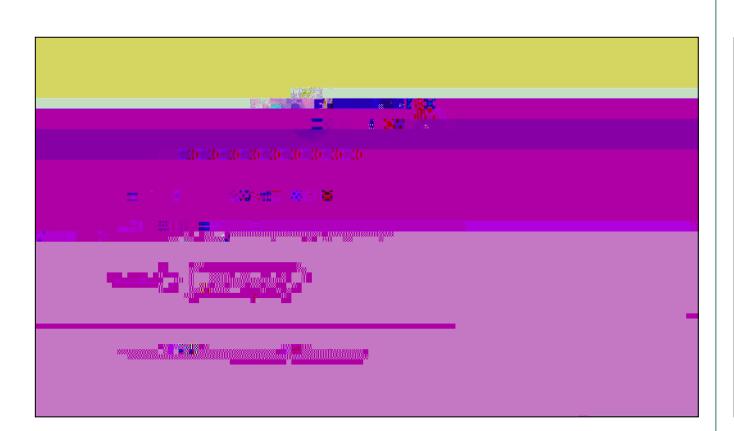

œ

a tertamban

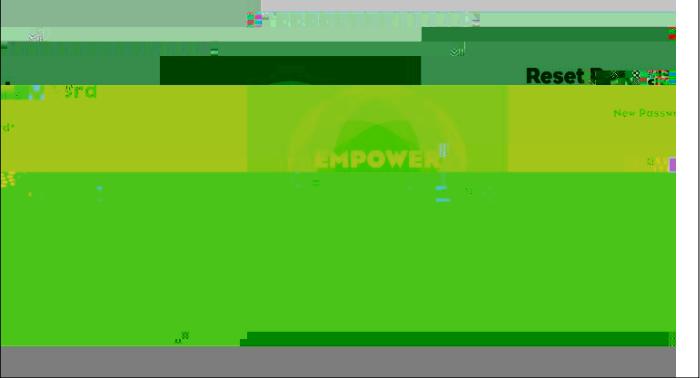

## $\overline{\mathbf{3}}$ D.

## $4 \quad \blacksquare$

e marg <u>Arritmenti membro</u> **USERVATIONS** u<br>Sang-glandslings and the "requirement and the sange<br><mark>- 2 ^ - ^ angles and and - "sa</mark>nger" <sup>an</sup> - ^ - ^ - <sup>p</sup>